## HP OpenView AssetCenter

Softwareversion: 5.0

## Unterschiede zwischen den Versionen 3.x und 4.x

Build-Nummer: 319

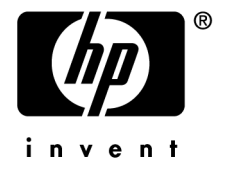

### Juristische Hinweise

### *Garantien*

Die einzigen Garantien, die in Zusammenhang mit Produkten und Dienstleistungen von HP in Anspruch genommen werden können, sind in den offiziellen, im Lieferumfang von Produkten und Dienstleistungen enthaltenen Garantien aufgeführt.

In dieser Dokumentation enthaltene Informationen können in keiner Weise als zusätzliche Garantie ausgelegt werden.

HP übernimmt keine Verantwortung für technische bzw. redaktionelle Fehler oder Auslassungen in dieser Dokumentation

Die in dieser Dokumentation enthaltenen Informationen können ohne Vorankündigung geändert werden.

### *Hinweis bezüglich der Nutzungseinschränkung*

Die vorliegende Software ist vertraulich.

Für den Besitz, die Verwendung und die Vervielfältigung dieser Software ist eine gültige Lizenz von HP erforderlich

In Übereinstimmung mit FAR 12.211 und 12.212 sind kommerziell genutzte Software, die Software begleitende Dokumentationen sowie zu kommerziellen Zwecken verfasste technische Dokumentationen gemäß den im standardmäßigen Lizenzvertrag von HP enthaltenen Bedingungen für die Verwendung durch die Regierung der Vereinigten Staaten von Amerika zugelassen.

### *Copyrights*

© Copyright 1994-2006 Hewlett-Packard Development Company, L.P.

### *Marken*

- Adobe®, Adobe Photoshop® and Acrobat® are trademarks of Adobe Systems Incorporated.
- Corel® and Corel logo® are trademarks or registered trademarks of Corel Corporation or Corel Corporation Limited.
- Java<sup>™</sup> is a US trademark of Sun Microsystems, Inc.
- <sup>n</sup> Linux is a U.S. registered trademark of Linus Torvalds
- Microsoft®, Windows®, Windows NT® and Windows® XP are U.S. registered trademarks of Microsoft Corporation.
- Oracle<sup>®</sup> is a registered US trademark of Oracle Corporation, Redwood City, California.
- UNIX<sup>®</sup> is a registered trademark of The Open Group.

# Inhaltsverzeichnis

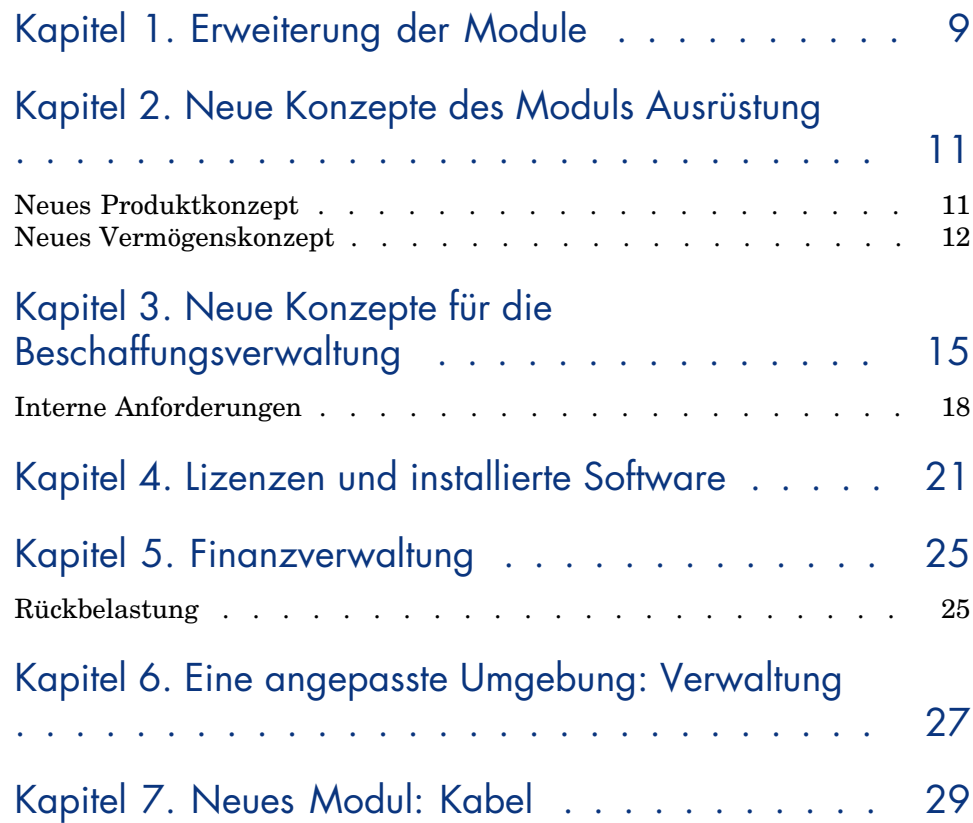

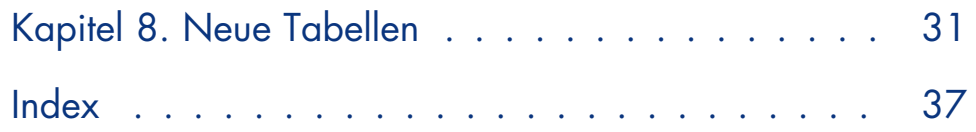

# Abbildungsverzeichnis

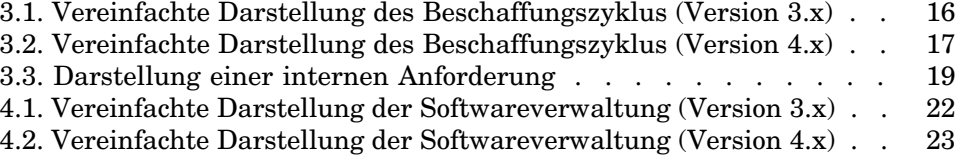

*6 | AssetCenter 5.0 - Unterschiede zwischen den Versionen 3.x und 4.x*

# Tabellenverzeichnis

1.1. Vergleich der Module im Überblick .............. 9

*AssetCenter 5.0 - Unterschiede zwischen den Versionen 3.x und 4.x | 7*

*8 | AssetCenter 5.0 - Unterschiede zwischen den Versionen 3.x und 4.x*

## 1 Erweiterung der Module

- <span id="page-8-0"></span><sup>n</sup> Mit der Version 3.x stehen sechs *Module* zur Verfügung, deren Funktionsumfang eine detaillierte Verwaltung von Vermögensgegenständen unter allen nur denkbaren Gesichtspunkten ermöglicht.
- <sup>n</sup> In der Version 4.x stehen diese *Module* nach wie vor zur Verfügung, wobei ihre Anzahl auf sieben angestiegen ist und ihre Anwendungsbereiche wesentlich breiter ausgelegt wurden. Drei der Module weisen erhebliche Erweiterungen auf, und es wurde ein völlig neues Modul integriert.

#### **Tabelle 1.1. Vergleich der Module im Überblick**

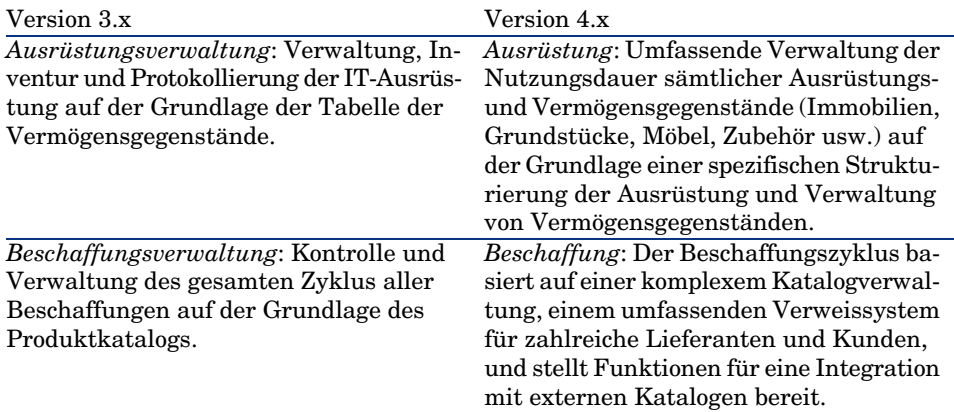

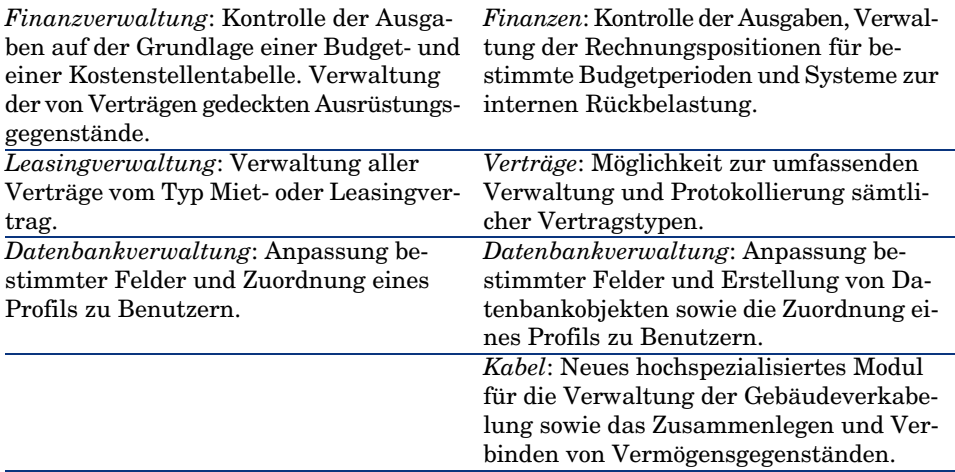

Der Erwerb dieser Module ist untrennbar mit einer bedarfsgerechten, detaillierten und rigoros umgesetzten Organisation der zugehörigen Informationen sowie der davon betroffenen Personen, Abteilungen und Geschäftsbereichen verbunden.

## 2 Neue Konzepte des Moduls Ausrüstung

Ungeachtet der jeweiligen Version stellt das AssetCenter-Modul **Vermögensverwaltung** (3.x) bzw. **Ausrüstung** (4.x) alle erforderlichen Funktionen für eine präzise Kontrolle aller Beschaffungen bereit, sei es in Bezug auf Vermögensgegenstände, Verträge, Interventionen, Schulungen oder Sonstiges.

Da den einzelnen *Vermögensgegenständen* jedoch nicht unbedingt dieselbe finanzielle, materielle, technische oder kommerzielle Bedeutung zukommt, und trotz dieser Unterschiede eine optimale Verwaltung gewährleistet werden soll, wurde das Konzept des **Vermögensgegenstands** im AssetCenter-Modul *Ausrüstung* umstrukturiert.

### Neues Produktkonzept

- <span id="page-10-0"></span><sup>n</sup> AssetCenter 3.x greift auf einen einzigen *Produktkatalog* zurück, der sowohl die internen als auch die lieferantenspezifischen Referenzen in Form von Verknüpfungen mit der Firmentabelle beschreibt. Jedes Produkt wird dabei nach seiner Art in eine bestimmte *Kategorie* eingeordnet.
- <sup>n</sup> In AssetCenter 4.x wird zwischen zwei separaten Verwaltungsbereichen unterschieden: Interne Referenzen, die mittels einer Baumstruktur in verschiedene *Modelle* nach *Arten* eingeordnet werden, und *Produkte*, die

mit den *Referenzkatalogen* der Lieferanten verknüpft sind und im Modul **Beschaffung** zur Anwendung kommen.

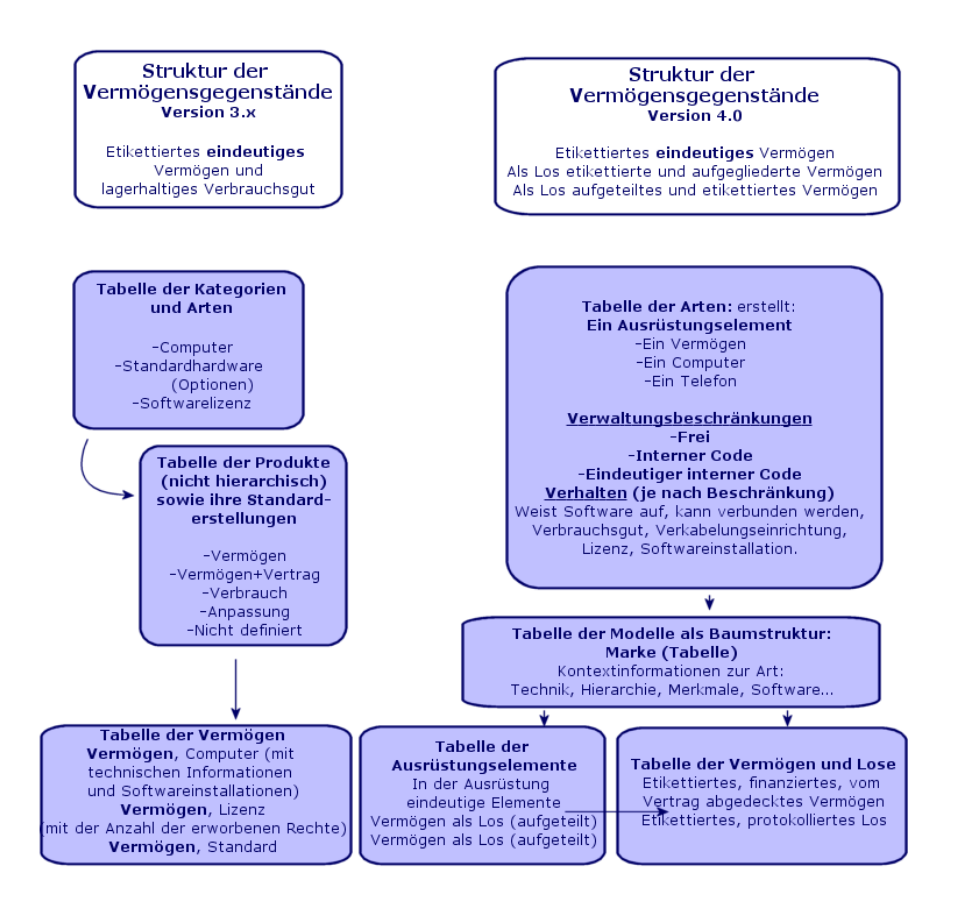

### Neues Vermögenskonzept

- <sup>n</sup> Die mit AssetCenter 3.x verfügbare Tabelle der **Vermögen** enthält eindeutige Elemente, die anhand bestimmter Merkmale beschrieben, durch einen internen Code, einen Strichcode, identifiziert sowie finanziert, gewartet und von Verträgen abgedeckt werden.
- <sup>n</sup> Aufgrund einer detaillierteren Vermögensverwaltung unter unterschiedlichen Gesichtspunkten und der Möglichkeit zur Erfassung spezifischer Unterschiede ist mit der Version 4.x von AssetCenter eine weitaus präzisere Verwaltung möglich. Ein Vermögensgegenstand kann nun entweder als *eindeutiges Element* oder als *Los* definiert werden. Ihrer

Bedeutung entsprechend werden die Elemente dann in der Tabelle der *Ausrüstungselemente* als Teil eines strukturierten Inventars beschrieben und in der Tabelle der *Vermögen* im Detail verwaltet, d. h. mit einem Etikett versehen, protokolliert, finanziert, von einem Vertrag abgedeckt, gewartet usw.

Auf diese Weise lassen sich alle Beschaffungen unter zwei verschiedenen Aspekten verwalten, für die wiederum *verschiedene Personen zuständig* sein können.

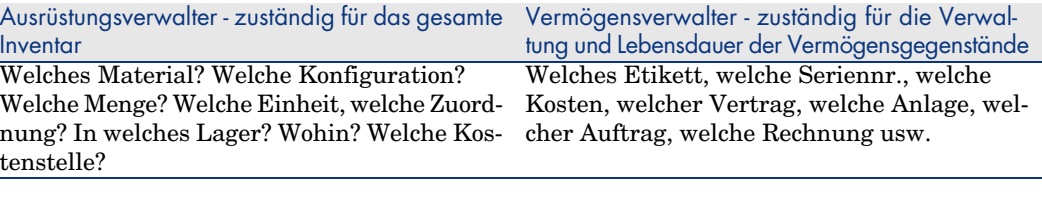

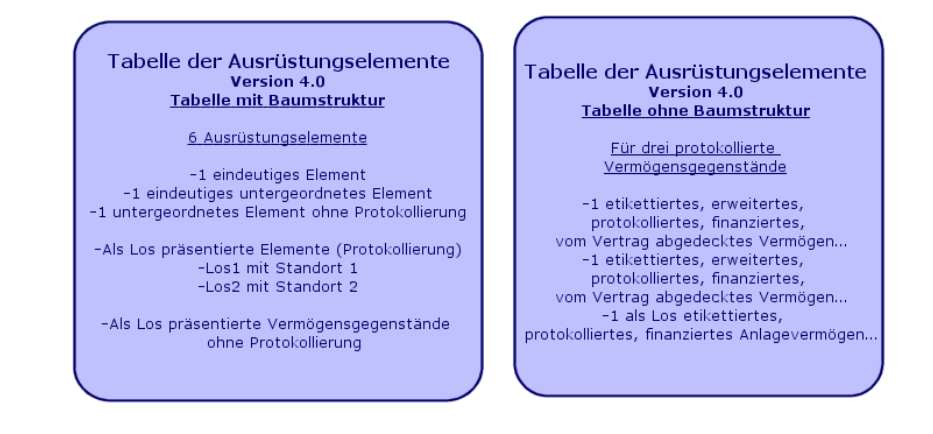

### <span id="page-12-0"></span>Privilegierte Vermögensgegenstände: 2 Tabellen

- <sup>n</sup> In der Version 3.x von AssetCenter werden *3 Arten* von Vermögensgegenständen (definiert über die Kategorie) in *einer einzigen Tabelle*, der Tabelle der **Vermögen**, beschrieben: Standardhardware, Computer, Softwarelizenze,.
- <sup>n</sup> In der Version 4.x wird die Tabelle der **Vermögen** durch *2 weitere Tabellen* ergänzt, um eine separate und spezifische Erfassung von Computern und Telefonen zu ermöglichen: die Tabelle der **Computer** und die Tabelle der **Telefone**.

Die Verwaltung von Daten in Bezug auf Vermögensgegenstände vom Typ Computer und vom Typ Telefon erfolgt auf völlig unterschiedliche Weise und fällt ggf. in den Zuständigkeitsbereich verschiedener Personen. Aus diesem Grund gibt es in AssetCenter 4.x die Tabelle der **Telefone** und die Tabelle der **Computer**.

#### Darüber hinaus ermöglichen diese privilegiert Tabellen einen ganz gezielten externen Import.

### Allgemeines zu Vermögensgegenständen

Ungeachtet der jeweiligen Version wird in AssetCenter ein *Vermögen* stets als *Vermögen* eingeordnet, d. h. als ein Element des Unternehmenskapitals. Eine gründliche Kenntnis dieses Kapitals ist die Grundvoraussetzung für eine optimale Verwaltung der gesamten Nutzungsdauer, von der Beschaffung bis zum Abgang.

Je nach Bedeutung und Art eines Vermögensgegenstands kann dessen Verwaltung in AssetCenter 4.x unter einem ganz spezifischen Gesichtspunkt erfolgen.

Die jeweilige Verwaltungsmethode basiert auf verschiedenen Voraussetzungen:

- <sup>n</sup> Welche Elemente sollen in AssetCenter verwaltet werden?
- <sup>n</sup> In welcher Form? Einzeln, nach bestimmter Anzahl, als Konfiguration, mit Optionen, mit Mengenangabe, als Verbrauchsgüter usw.
- <sup>n</sup> Welche zugehörigen Informationen sind für deren Verwaltung erforderlich?
- Welche Verwaltungsmethode erscheint am günstigsten?
- <sup>n</sup> Wie und von wem werden Änderungen, Erweiterungen vorgenommen? Wer ist für welchen Verwaltungsbereich zuständig?
- <sup>n</sup> Welcher Zyklus wird von den neuen Beschaffungen durchlaufen?
- $Usw$ .

Die letzte Frage stellt eine direkte Verbindung zum nächsten Modul her: *Beschaffung*.

## Neue Konzepte für die Beschaffungsverwaltung 3

- <span id="page-14-0"></span><sup>n</sup> In der Version 3.x von AssetCenter gilt folgender *Beschaffungszyklus*: Anforderungen, Bewilligung der Anforderungen per Workflow, Angebote, Möglichkeit zur Einrichtung des Status "Ausstehende Lieferung", Lieferung und Abstimmung der Rechnungs- und Auftragszeilen. Der Zyklus kann dabei ausgehend von einer Anforderung, direkt über einen Auftrag oder mit einem Angebot gestartet werden.
- <sup>n</sup> Der *Beschaffungszyklus* der Version 4.x von AssetCenter ist direkt mit den lieferantenspezifischen Katalogreferenzen verknüpft. Dadurch werden "Anforderungen" aus dem eher engen Kontext "Produkte-Lieferanten" herausgelöst und zum Ausdruck eines internen Bedarfs. Damit sind Anforderungen in erster Linie an ein *Modell* gebunden.

### Abbildung 3.1. Vereinfachte Darstellung des Beschaffungszyklus (Version 3.x)

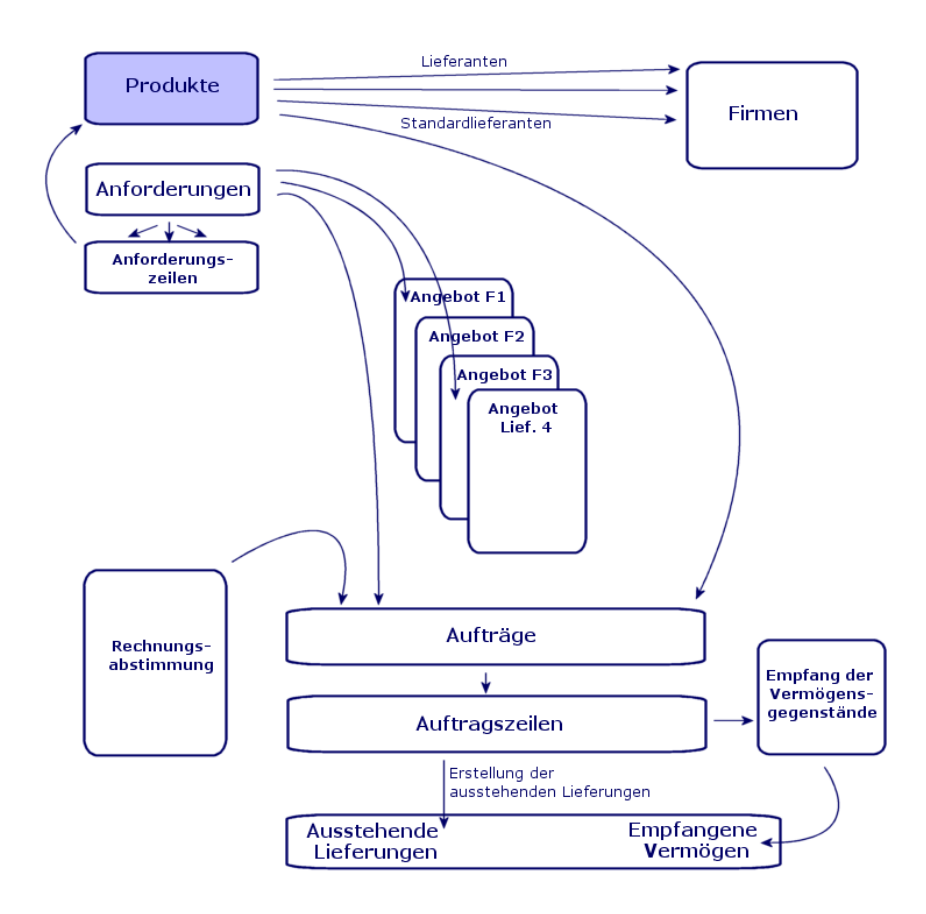

Der Beschaffungszyklus in AssetCenter 4.x basiert auf der Einrichtung eines aktiven, effizienten, dynamischen und extrem weit gefassten Katalogs mit Referenzen, Produkten, und Lieferanten: Preise nach Menge, pro Los, Verwaltung von Einheiten. Für eine optimale Verwaltung dieser umfangreichen Datenmenge sind Funktionen zur Integration externer Daten vorgesehen (Get-Resources usw.).

Diese Dynamik soll die Erstellung präziser, lückenloser und detaillierter Aufträge für referenzierte Produkte nach lieferantenspezifischen Vorgaben ermöglichen.

Damit eine sachgemäße Verwaltung der Beschaffungen gewährleistet werden kann, müssen sämtliche Schritte des Beschaffungszyklus eingehalten werden:

- <sup>n</sup> *Aufträge werden nicht ohne vorhergehende Anforderung erteilt*, wie dies in der Version 3.x möglich war.
- <sup>n</sup> *Das Konzept des "Angebots" in der Version 3.x wird in der Version 4.x in das Konzept des "Auftrags" integriert*. Die Identifizierung erfolgt über einen Lieferanten, dessen "Status" auf "Angebot angefordert" wechselt.

Abbildung 3.2. Vereinfachte Darstellung des Beschaffungszyklus (Version 4.x)

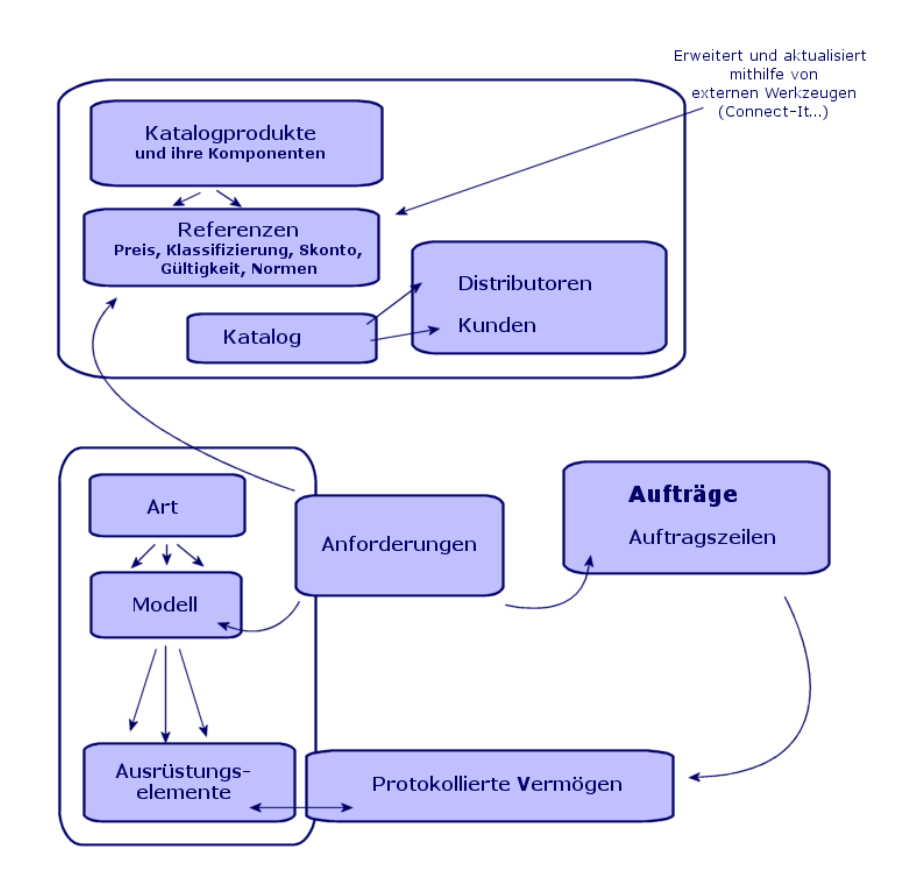

Diese Darstellung illustriert die drei verfügbaren Verwaltungsbereiche:

- <sup>n</sup> Käufer bzw. Personen mit Kenntnis der Lieferantenreferenzen und Verantwortliche für die Auftragserteilung.
- <sup>n</sup> Ausrüstungsverwalter bzw. Personen mit Kenntnis des Inventars und Verantwortliche für Strukturierung, Lagerhaltung, Verfügbarkeit (Mengen), Standort und Zuordnung der Ausrüstungselemente.

<span id="page-17-0"></span><sup>n</sup> Vermögensverwalter bzw. Personen mit Kenntnis der wichtigsten Vermögensgegenstände und Verantwortliche für die zugehörige Kosten-, Finanz- und Vertragsverwaltung.

### Interne Anforderungen

- <sup>n</sup> In AssetCenter 3.x können Anforderungen nur bei Erwerb des Moduls **Beschaffung** erstellt werden.
- <sup>n</sup> In AssetCenter 4.x sind Anforderungen nicht mehr an den Kontext der "Lieferantenkataloge" gebunden, sodass *Interne Anforderungen* jetzt auch unabhängig vom Modul **Beschaffung** verfügbar sind.

Hierbei ist allerdings Vorsicht geboten: Das Konzept der internen Anforderung darf keinesfalls als reduzierte Ausgabe des Moduls *Beschaffung* betrachtet werden, da im Anschluss an interne Anforderungen weder Aufträge erteilt noch Lieferungen entgegengenommen werden können.

<span id="page-17-1"></span>Über interne Anforderungen werden in erster Linie Anforderungen der Art *Intervention* definiert, mit dem ein *Modell* dieser Art sowie die zugehörigen Verknüpfungen, beispielsweise mit dem Anforderer, dem Projekt oder der Anrechnung festgelegt werden.

Bei der Ausführung einer internen Anforderung wird in der zugehörigen Tabelle ein entsprechendes Objekt erstellt.

### Abbildung 3.3. Darstellung einer internen Anforderung

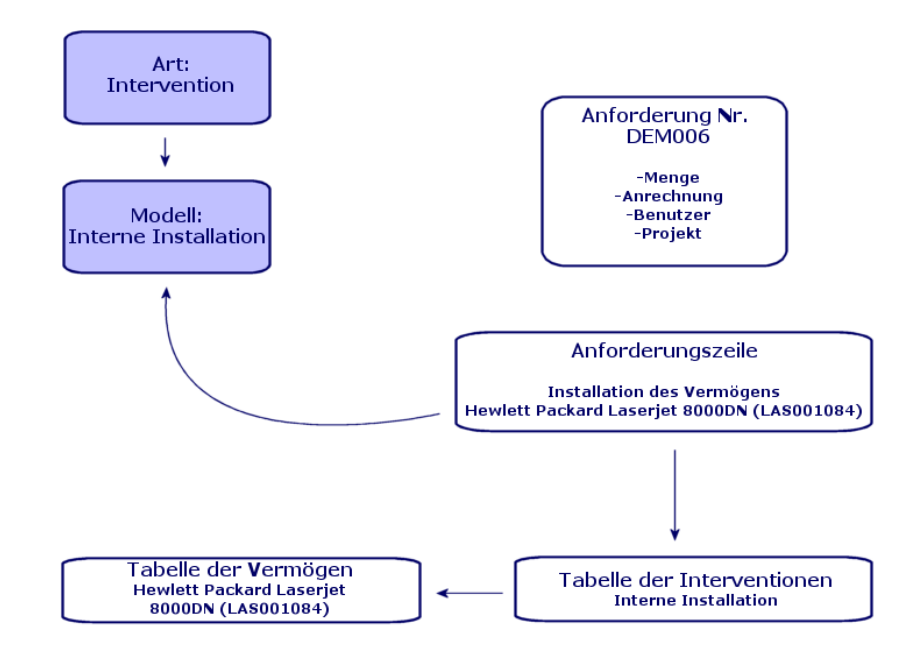

*20 | AssetCenter 5.0 - Unterschiede zwischen den Versionen 3.x und 4.x*

## 4 Lizenzen und installierte Software

<span id="page-20-0"></span><sup>u</sup> In der Version 3.x von AssetCenter werden die installierten Rechner und erworbenen Lizenzen in folgenden Tabellen beschrieben: *Lizenzen* werden in der Tabelle der *Vermögen* beschrieben, wobei über den Typ "Einzel/Mehr" die Anzahl der jeweils erworbenen Rechte verwaltet wird. *Rechner* oder Arbeitsstationen werden in der Tabelle der *Vermögen* anhand des internen Codes als einmalige Elemente erfasst. *Softwareprogramme* werden in der (hauptsächlich per Import über ein Inventur-Tool vom Typ Enterprise Discovery aufgestellten) Tabelle *Verzeichnis der Software* beschrieben. *Installierte Programme* werden in die (hauptsächlich per Import über ein Inventur-Tool vom Typ Enterprise Discovery aufgestellte) Tabelle der *Softwareinstallationen* als *Verknüpfungen* zwischen "Rechner" und "Software" aufgenommen. *Zähler* werden in der Tabelle der *Zähler* beschrieben und zeigen eine Gegenüberstellung zwischen den erworbenen Lizenzrechten und den entsprechenden Installationen.

### Anmerkung:

Bei dieser Verwaltungsmethode ist keine globale, grafische Darstellung aller Komponenten eines Rechners möglich: Die untergeordneten Vermögensgegenstände sind ausschließlich vom Typ Material oder Lizenz, die Installationen können jedoch nur auf einer anderen Registerkarte eingesehen werden.

um Mit der Version 4.x von AssetCenter steht nun dank der Einordnung eines Gegenstands in die Ausrüstung eine komplette grafische Darstellung bereit. *Rechner* oder Arbeitsstationen werden als *Ausrüstungselemente* sowie als Vermögensgegenstände vom Typ Computer beschrieben.

- <sup>n</sup> *Lizenzen* werden als untergeordnete *Ausrüstungselemente* eines Computers beschrieben, über den Typ "Einzel/Mehr" wird die Anzahl der erworbenen Rechte verwaltet.
- <sup>n</sup> *Softwareinstallationen* werden ebenfalls als untergeordnete *Ausrüstungselemente* eines Computers beschrieben.
- <sup>n</sup> *Zähler* werden in der Tabelle der *Zähler* beschrieben und ermöglichen eine Abstimmung zwischen der Anzahl der erworbenen Lizenzrechte und der Anzahl der entsprechenden Installationen.

### Abbildung 4.1. Vereinfachte Darstellung der Softwareverwaltung (Version 3.x)

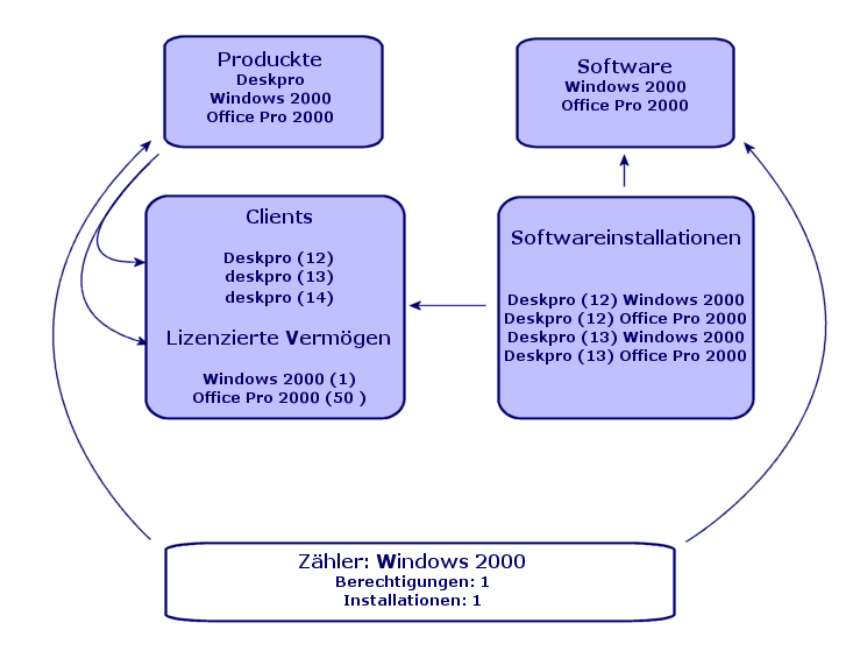

## Abbildung 4.2. Vereinfachte Darstellung der Softwareverwaltung (Version 4.x)

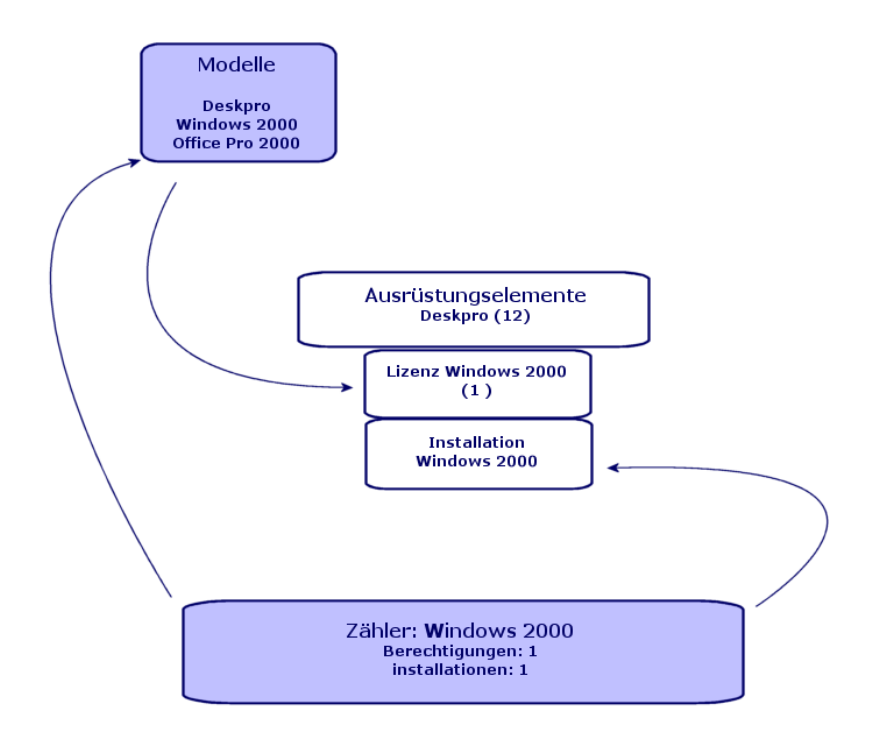

*24 | AssetCenter 5.0 - Unterschiede zwischen den Versionen 3.x und 4.x*

## 5 Finanzverwaltung

- <span id="page-24-0"></span><sup>n</sup> Das Modul zur *Finanzverwaltung* der Version 3.x von AssetCenter ermöglicht eine Kontrolle der Ausgaben über zwei Anrechnungsmethoden, *Budgets* und *Kostenstellen*.
- <span id="page-24-1"></span><sup>n</sup> Die mit dem *Finanzmodul* der Version 4.x von AssetCenter bereitgestellte Ausgabenkontrolle erweist sich als erheblich präziser. Sie basiert auf der Einrichtung eines *Budgetjahres* über zwei Achsen: Nach Zeit oder *Perioden* und nach *Kategorien* oder Budgetpositionen.

### Rückbelastung

Um ein Gleichgewicht zwischen den verschiedenen Positionen gewährleisten und die Kosten einer Abteilung im Detail erfassen zu können, ermöglicht AssetCenter 4.x die Einrichtung eines Rückbelastungssystems auf der Grundlage der unternehmensspezifischen Regelungen.

Bei der Einrichtung eines Rückbelastungssystems ist Folgendes zu definieren:

<sup>n</sup> Die in Zusammenhang mit einer Rückbelastung zu beachtenden Prozeduren und Regeln

<sup>n</sup> Die eine Rückbelastung auslösenden Ereignisse

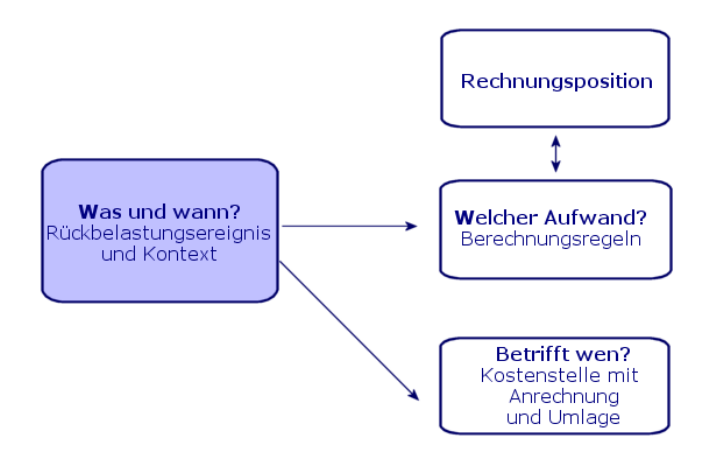

## 6 Eine angepasste Umgebung: Verwaltung

<span id="page-26-0"></span>Modul *Verwaltung* der Version 3.x von AssetCenter:

<sup>u</sup> Die individuelle Anpassung des Rechners wird in den rechnerspezifischen *\*.ini-Dateien* gespeichert.

Bei der Anpassung der Datenbank werden die Werte in folgenden Feldern bedarfsgerecht geändert:

- <sup>n</sup> Name
- <sup>n</sup> Beschreibung
- Obligatorisch
- <sup>n</sup> Nur Lesen
- **Historisiert**
- <sup>n</sup> Standard

Bei der Anpassung eines Benutzers wird diesem ein Profil mit bestimmten Tabellenbenutzungsberechtigungen zugeordnet, wobei für spezifische Datensätze Zugriffsbeschränkungen definiert werden können.

Das Modul *Verwaltung* der Version 4.x von AssetCenter:

<sup>u</sup> Die Anpassung der Benutzerprofile wird in einer *Tabelle der Datenbank* gespeichert: amSysConfig (Konfigurationen und Benutzereinstellungen). Im Hinblick auf eine bedarfsgerechte Anpassung der Datenbank können

neue Objekte (Tabellen, Felder usw.) erstellt werden.

Bei der Anpassung der Datenbank werden die Werte in folgenden Feldern bedarfsgerecht geändert:

n Name

- <sup>n</sup> Beschreibung
- <sup>n</sup> Obligatorisch
- n Nur Lesen
- <sup>n</sup> Historisiert
- <sup>n</sup> Standard
- **n** Irrelevant

Die Anpassung eines Benutzers besteht in der Zuweisung von *Benutzungsberechtigungen* für bestimmte Tabellen zu einem *Profil* Dabei gelten ggf. Zugriffsbeschränkungen in Hinsicht auf spezifische Datensätze, die mit *Funktionsberechtigungen* verknüpft sind.

Benutzerkonfiguration (amSysConfig)

Individuelle Anpassung durch den Administrator: Neue Tabellen, neue Felder, Aktionen usw.

System: Unveränderliche Objekte (Tabellen, Fenster, Aktionen usw.)

## 7 Neues Modul: Kabel

<span id="page-28-0"></span>Zur Verwendung des Moduls **Kabel** sind technische Kenntnisse in folgenden Bereichen erforderlich:

- <sup>n</sup> Planung und Einrichtung von Kabelsystemen
- <sup>n</sup> Verkabelungstechniken
- <sup>n</sup> Verkabelungsmaterial
- <sup>n</sup> Verkabelungsstandards

Das Kabelmodul ermöglicht Folgendes:

- <sup>n</sup> Detaillierte physische Inventur aller Kabel und Verkabelungsvorrichtungen
- <sup>n</sup> Überprüfung des unterbrechungsfreien Verlaufs der Kabel (Drähte)
- <sup>n</sup> Erarbeitung von Projekten und Interventionen für das Verlegen bzw. Entfernen von Kabeln
- <sup>n</sup> Definition von Verkabelungsstandards zur Vereinheitlichung der Kabelverbindungen

*30 | AssetCenter 5.0 - Unterschiede zwischen den Versionen 3.x und 4.x*

# 8 Neue Tabellen

<span id="page-30-0"></span>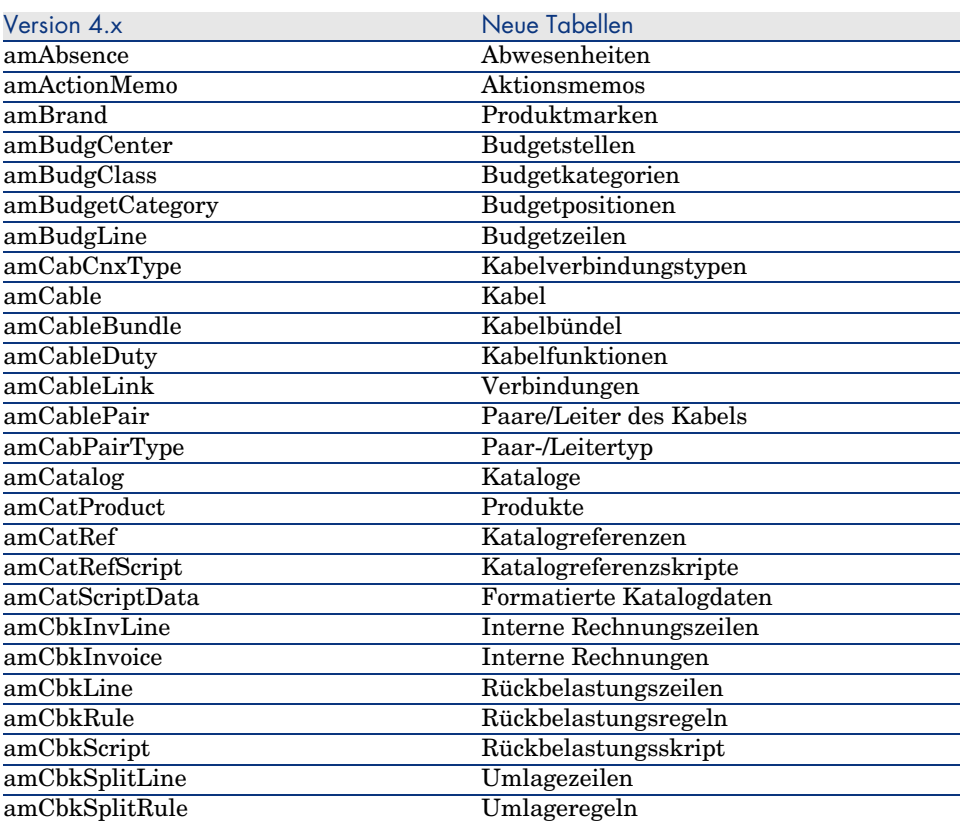

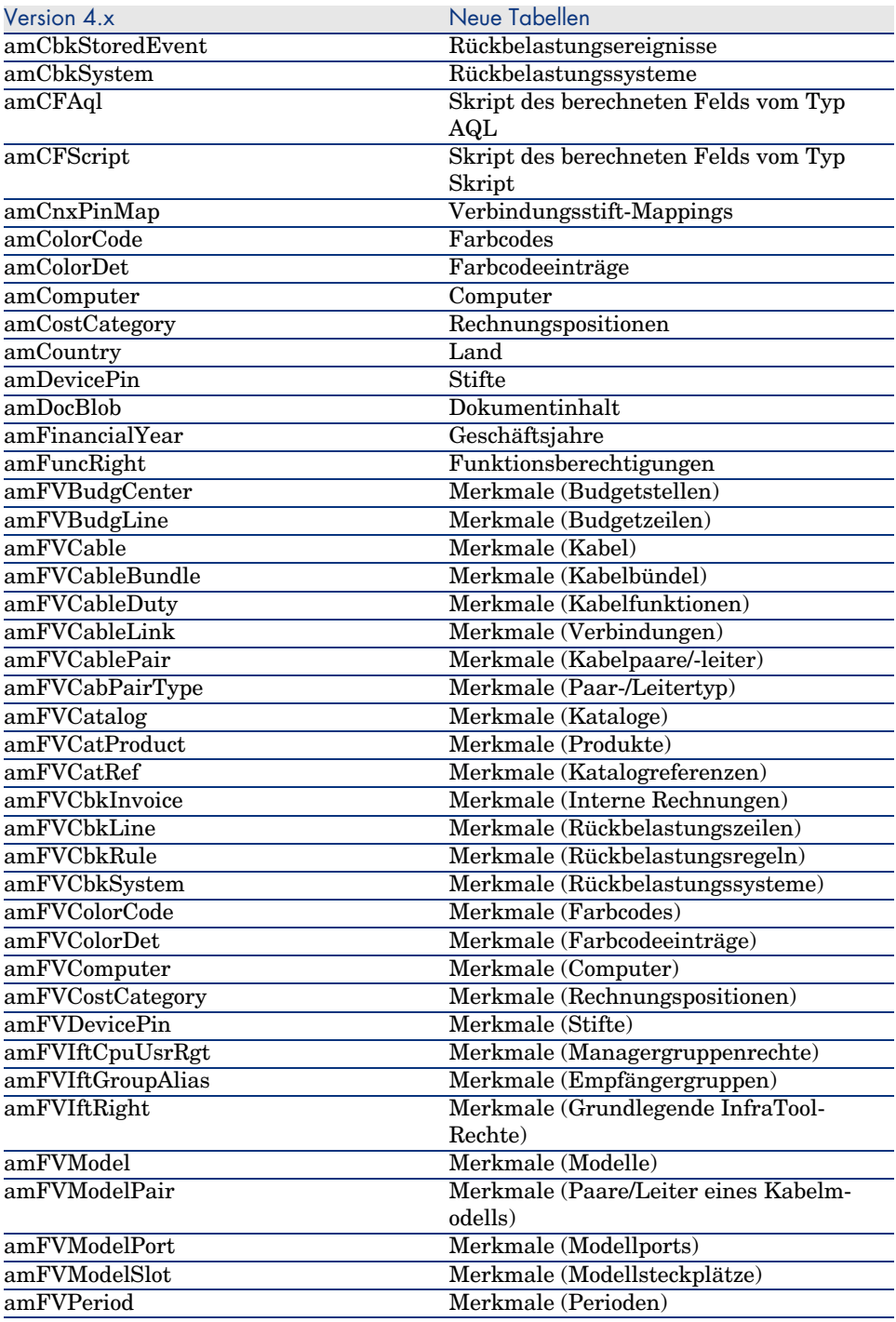

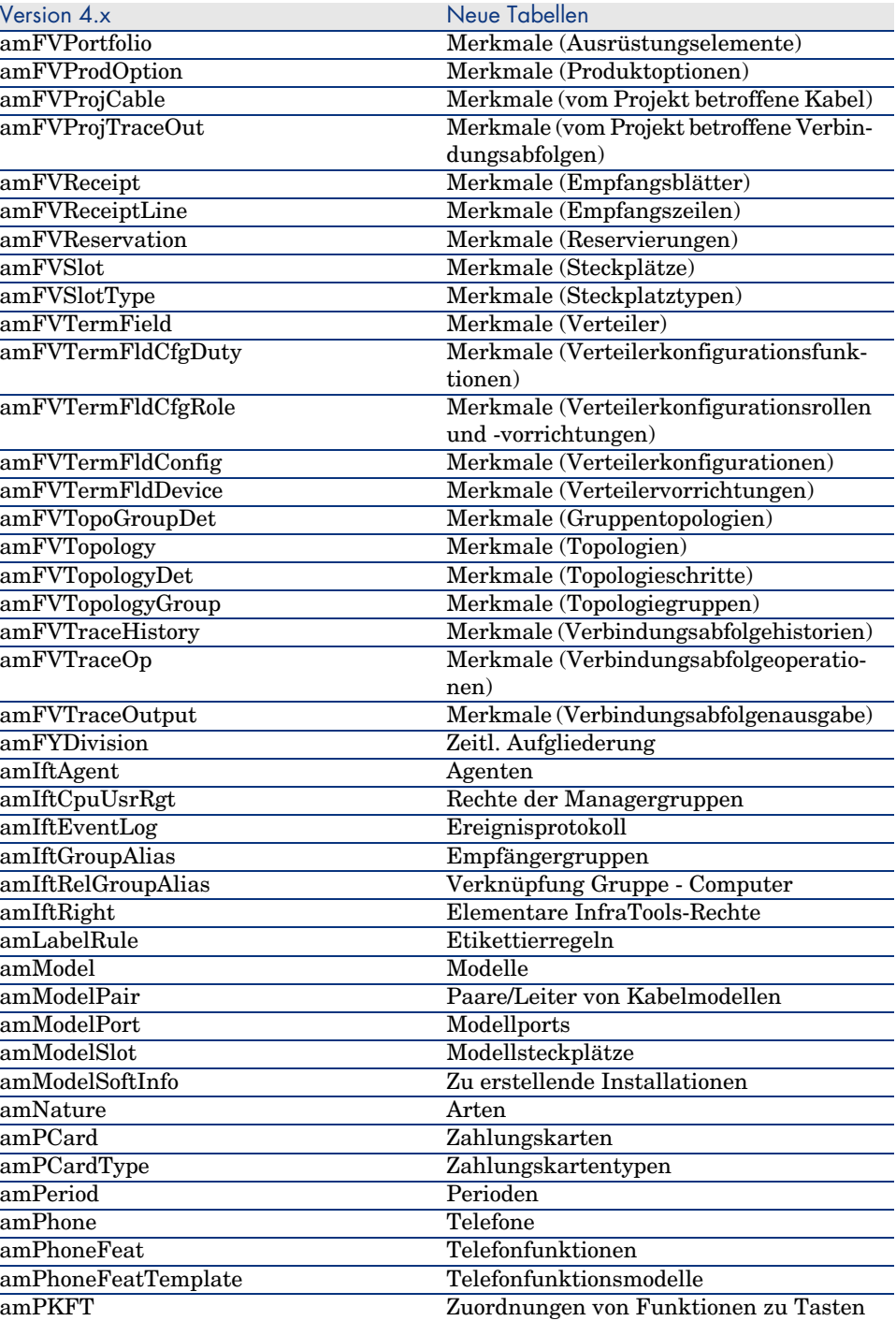

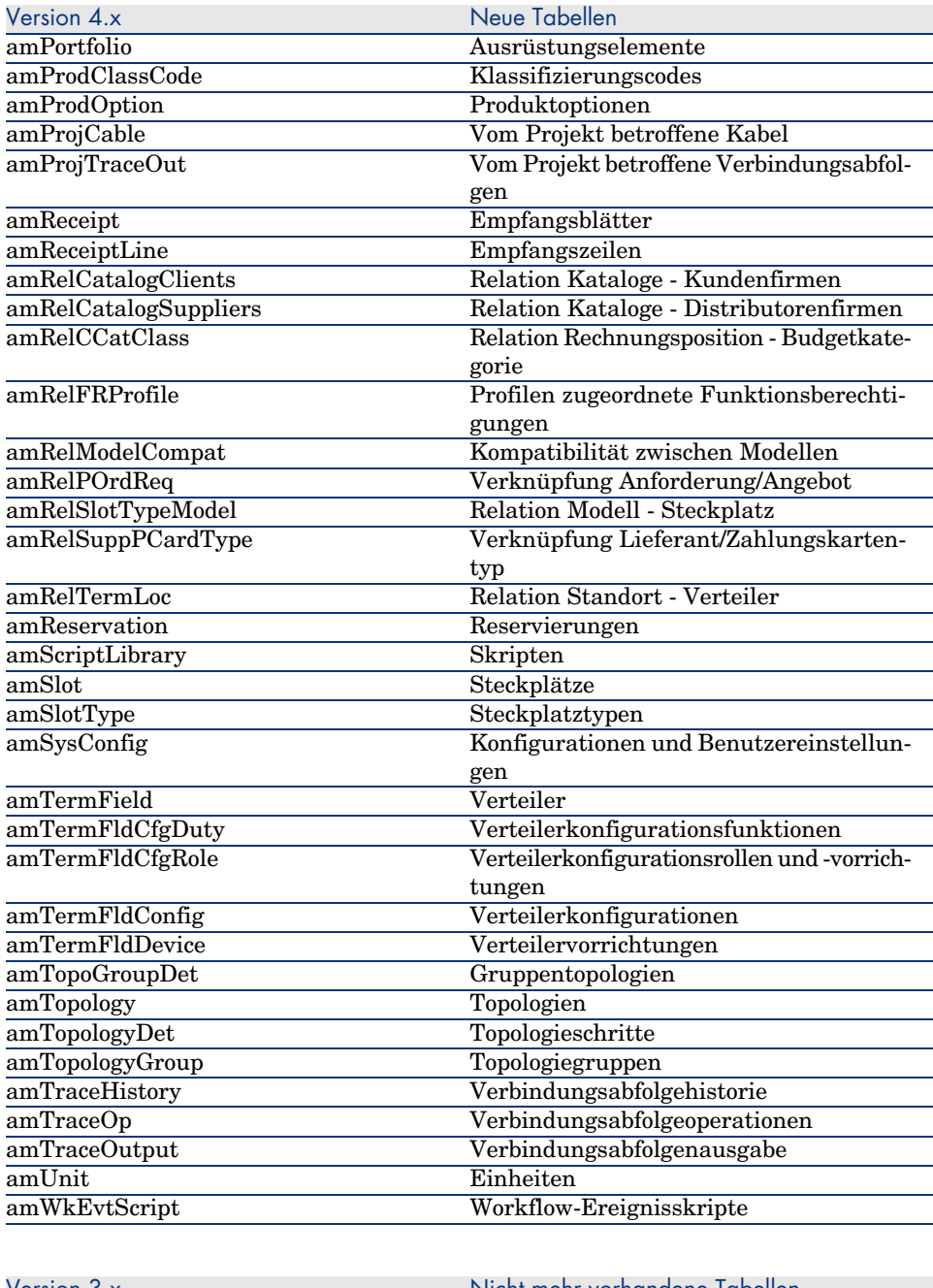

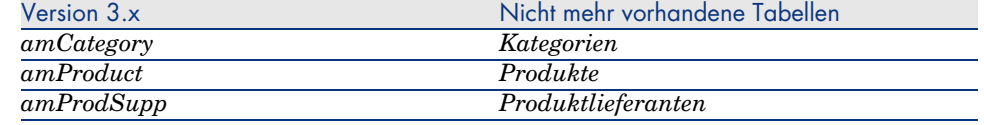

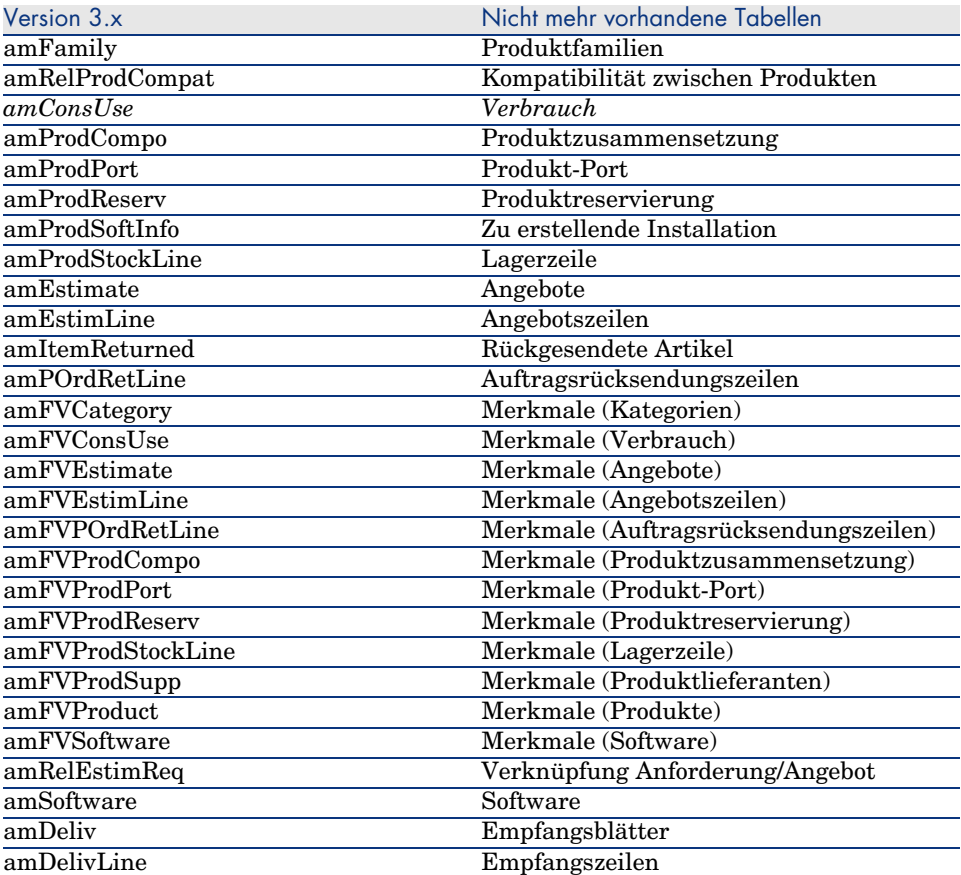

*36 | AssetCenter 5.0 - Unterschiede zwischen den Versionen 3.x und 4.x*

## Index

### **A**

Anforderungen, 15 Angebote, 15 Anlagen (Sie[he A](#page-14-0)usrüstung) Anpassu[ngen](#page-24-0), 27 Arten, 11 Aufträge, 15 Ausrüstung Konzept[e, 1](#page-20-0)[1](#page-12-0) Vergleich zwischen Modulen, 9 Ausrüstung[sele](#page-30-0)mente, 21 , 11

### **B**

Benutzungsberechtigungen, 27 Beschaffung, 15 Vergleich zwischen Modulen, 9 Budgets, 25

### **C**

Computer, 21 , 13

### **D**

Datenbank, 31 Datenbankverwaltung, 27 Vergleich zwi[sch](#page-24-0)en Modulen, 10

#### **E**

Empfang, 15

### **F**

Finanzen, 25 Vergleich zwi[sch](#page-17-1)en Modulen, 10 Funktionsberechtigungen, 27

#### **G**

Geschäfts[jahr](#page-14-0)e[, 2](#page-10-0)5

### **I**

ini (Dateien), 27 Installationen, 21 Interne Anforderungen, 18 Interne Codes, 11 Interventionen, 18

### **K**

Kabel, 29 Vergleich zwischen Modulen, 10 Kataloge, 15 , 11

Katalogr[efer](#page-10-0)enzen, 15 Kategori[en,](#page-14-0) [25 ,](#page-10-0) 11 Kosten (Siehe Finanzen) Kostenstellen, [25](#page-8-0)

### **L**

Leasing (Siehe Verträge) Lieferant[en,](#page-24-0) 15 Lizenzen, [21](#page-14-0) Lose, 1[1](#page-26-0)

#### **M**

Marken, 11 Modelle, 15 , 11 Module Erweiterung, 9 Verglei[ch,](#page-20-0) 9

### **P**

Perioden, [25](#page-30-0) Produkte[, 15](#page-12-0) , 11 Profile, 27

#### **R**

Rückbelastungen, 25

### **S**

Software, 21

### **T**

Tabelle[n, 3](#page-20-0)1 Telefone, 13

### **V**

Verbrauchsgüter, 11 Vermögensgegenstände, 21 (Siehe auch Ausrüstung) Neuheiten, 12 Verträge - Vergleich zwischen Modulen, 10

#### **Z**

Zähler, 21